# **Last Interlock Investigator LILI**

- **PITZ**
- **Interlock System**
- **My project: LILI**
	- **Task**
		- Saving tool
		- Reading & plotting tool (GUI)
	- **Planned tool**
	- **Save tool**
	- **GUI**
	- **Next Steps**

#### Maya Dhondt

Final Presentation Zeuthen, 05.09.2013

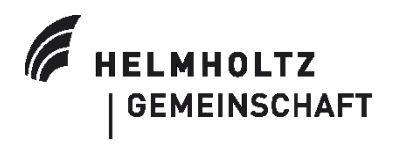

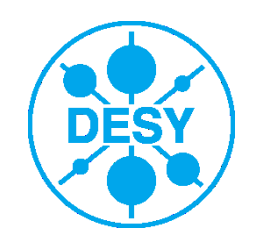

#### **Photo Injector Test Facility, Zeuthen: PITZ**

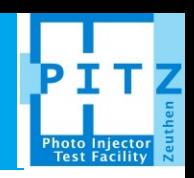

- > **Goal**: optimise sources of high brightness electron beams for FELs and LCs.
- > Small transverse (and relatively small longitudinal) emittance.
- > Design, characterise and optimise.

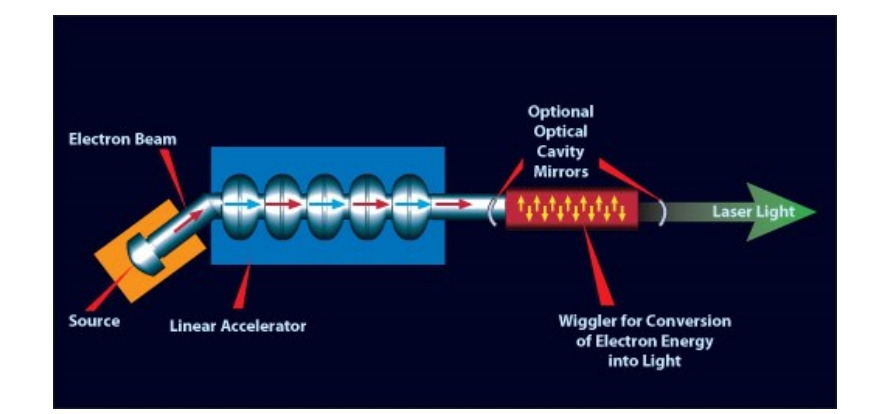

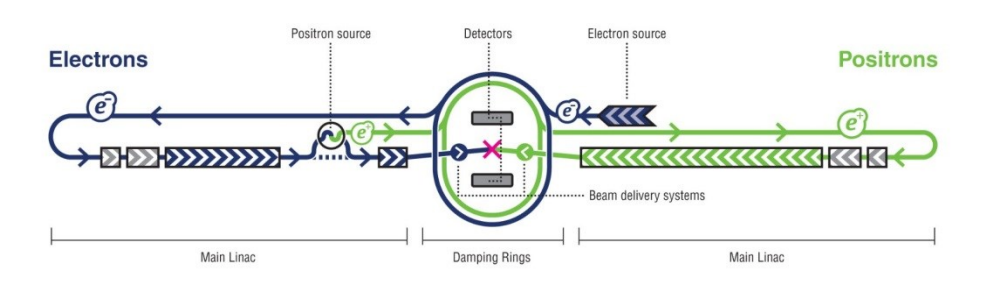

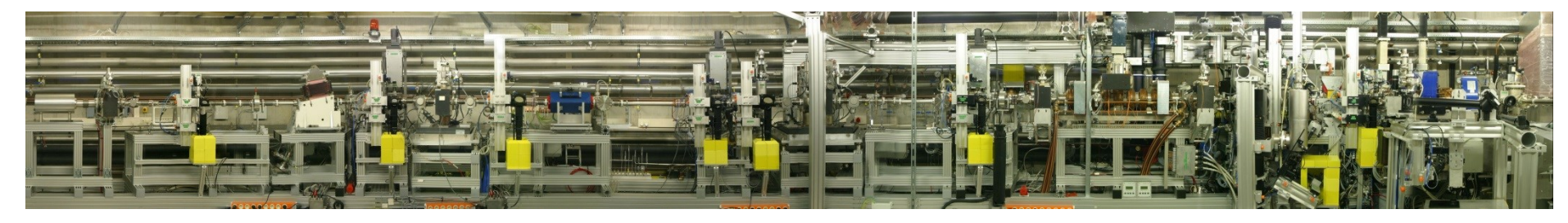

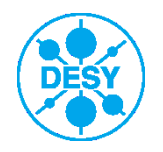

#### **Interlock System**

# Photo Injecto<br>Test Facility

#### > **Protects accelerator from damage.**

- > Also protects users and is designed to identify problems.
- > Pulls data from various diagnostics.
- > Fach II event must be investigated.

#### > **Time consuming!**

> LILI, designed to make this process easier.

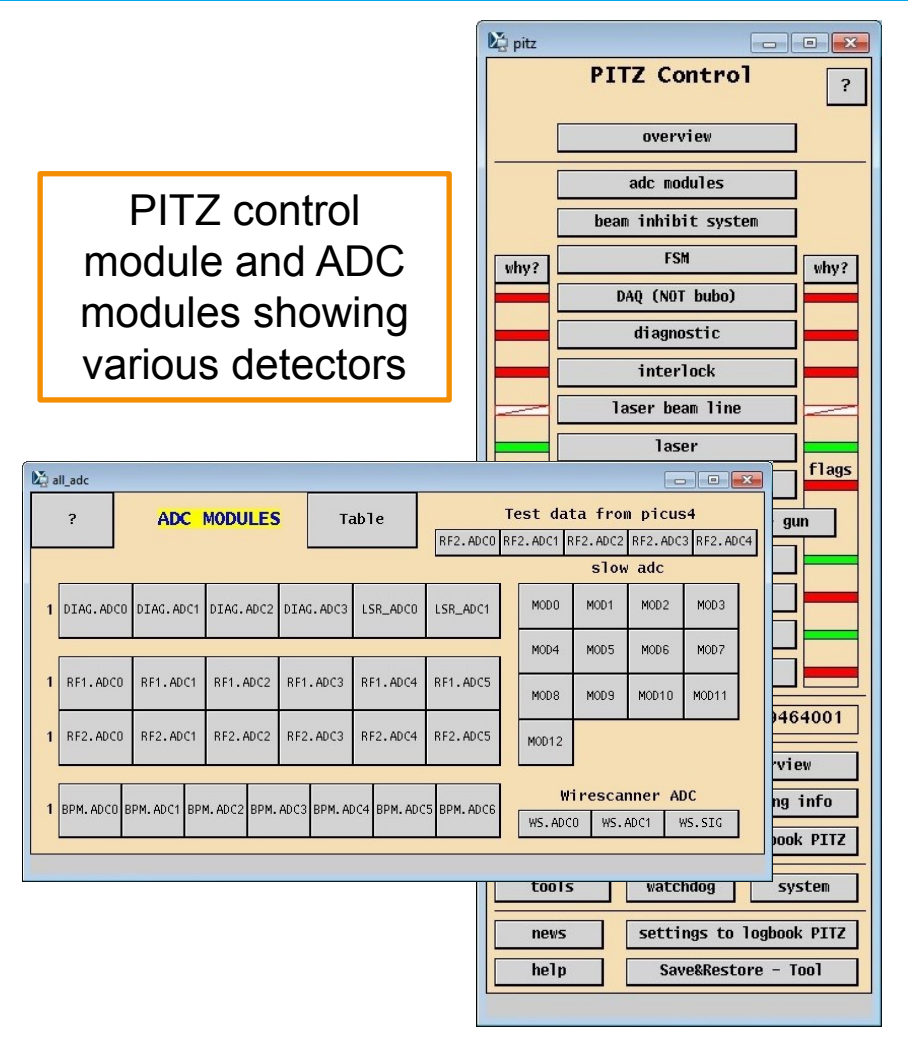

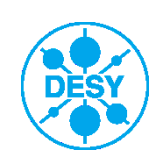

#### **Last Interlock Investigator LILI: Planned Task**

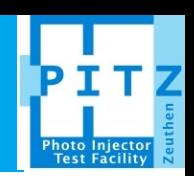

#### >**Save Tool**

GUI

- First saving spectra to buffer, then to file.
- Two methods:
	- 1. Constant save to buffer -> dump to file
	- 2. Online save tool analyses signals for spikes and only saves data around event.

## >**Read Tool & Plotting**

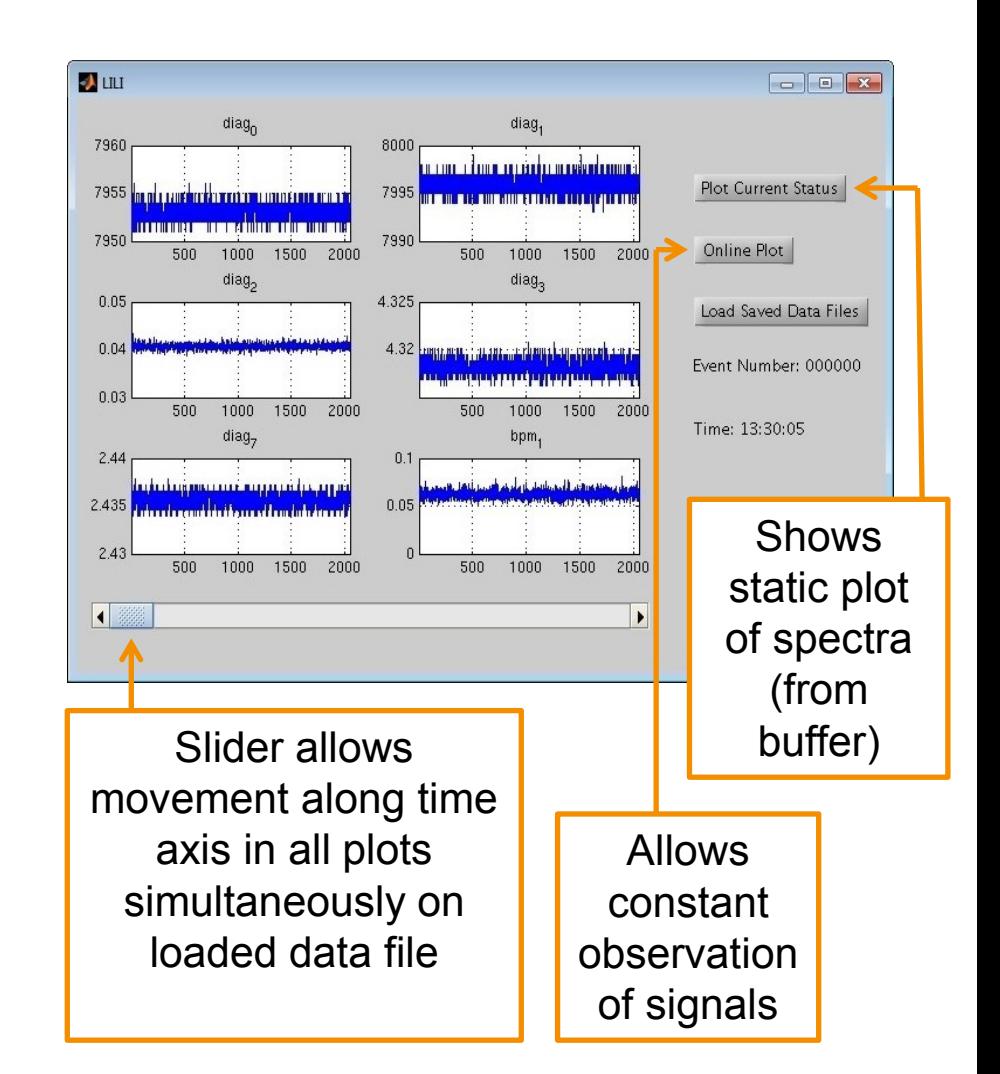

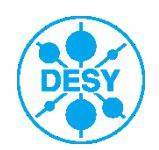

#### **Last Interlock Investigator LILI: Planned Task**

# >**Speed prioritised.**

- >In timeframe, only first save tool completed.
- >GUI modified for further functionality.

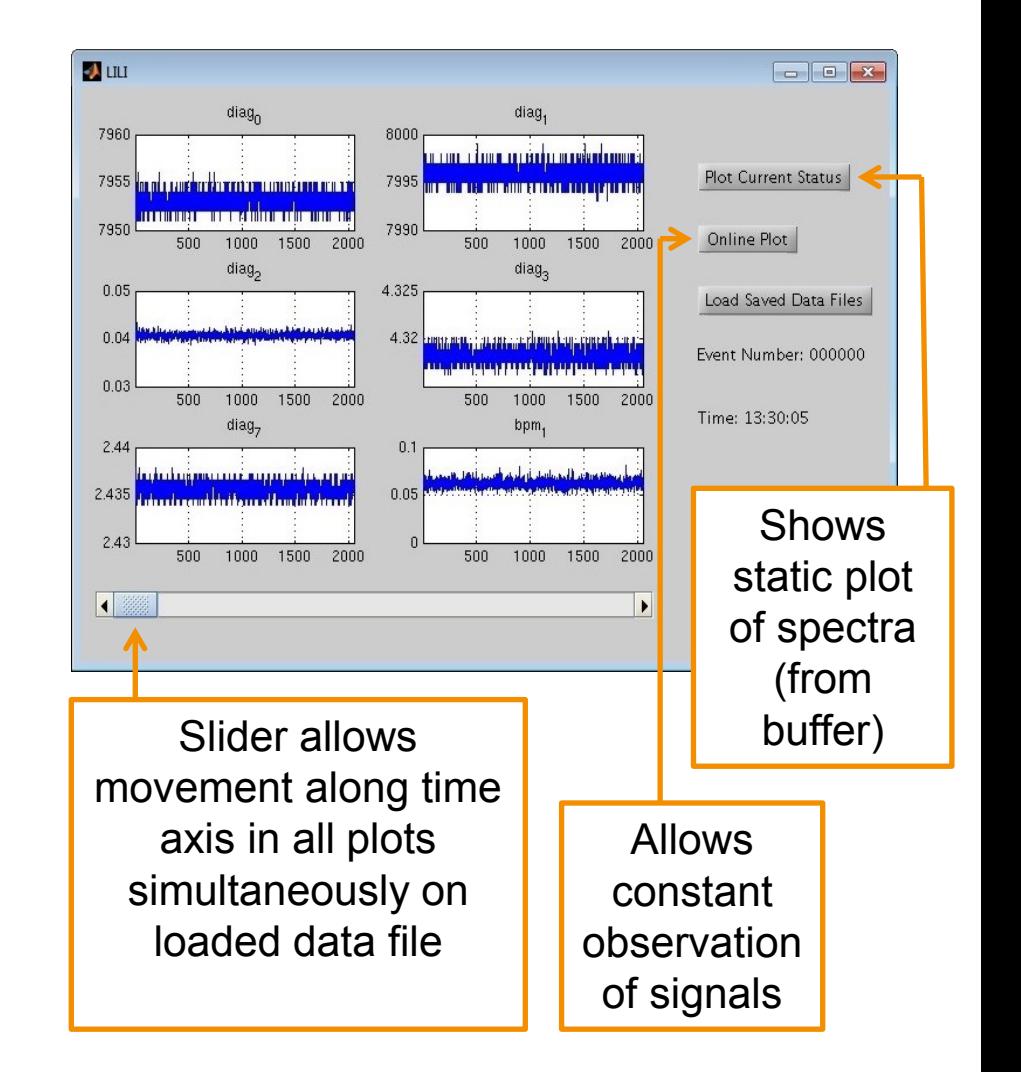

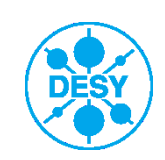

#### **LILI: Save Tool**

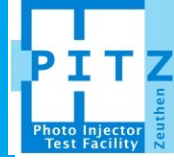

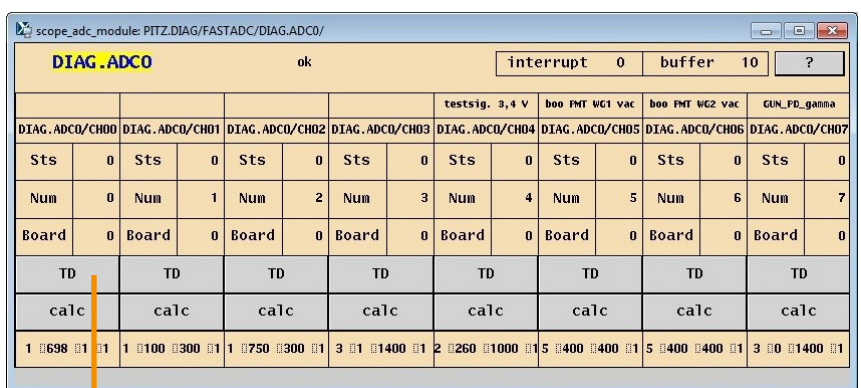

- > Spectra loaded into MATLAB using DOOCS addresses.
- > Buffer created to store spectra.
- > Spectra loaded at 10 Hz frequency.
- > Data saved to timestamped file when buffer full and oldest file deleted.

Noise spectrum from a beam

position monitor

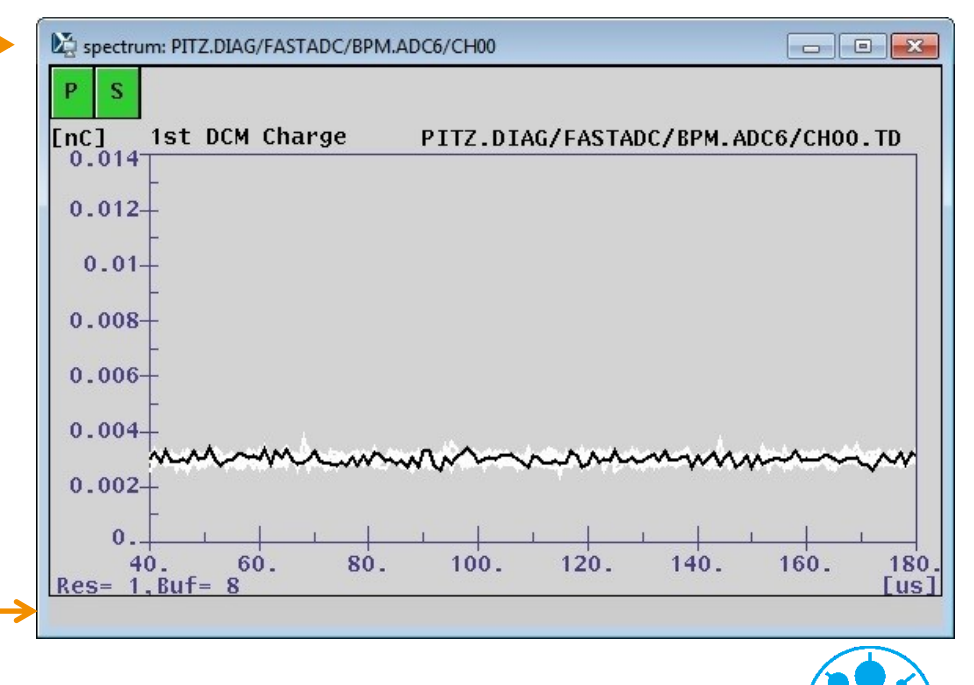

#### **LILI: GUI**

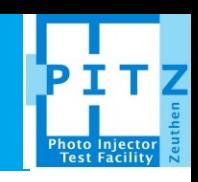

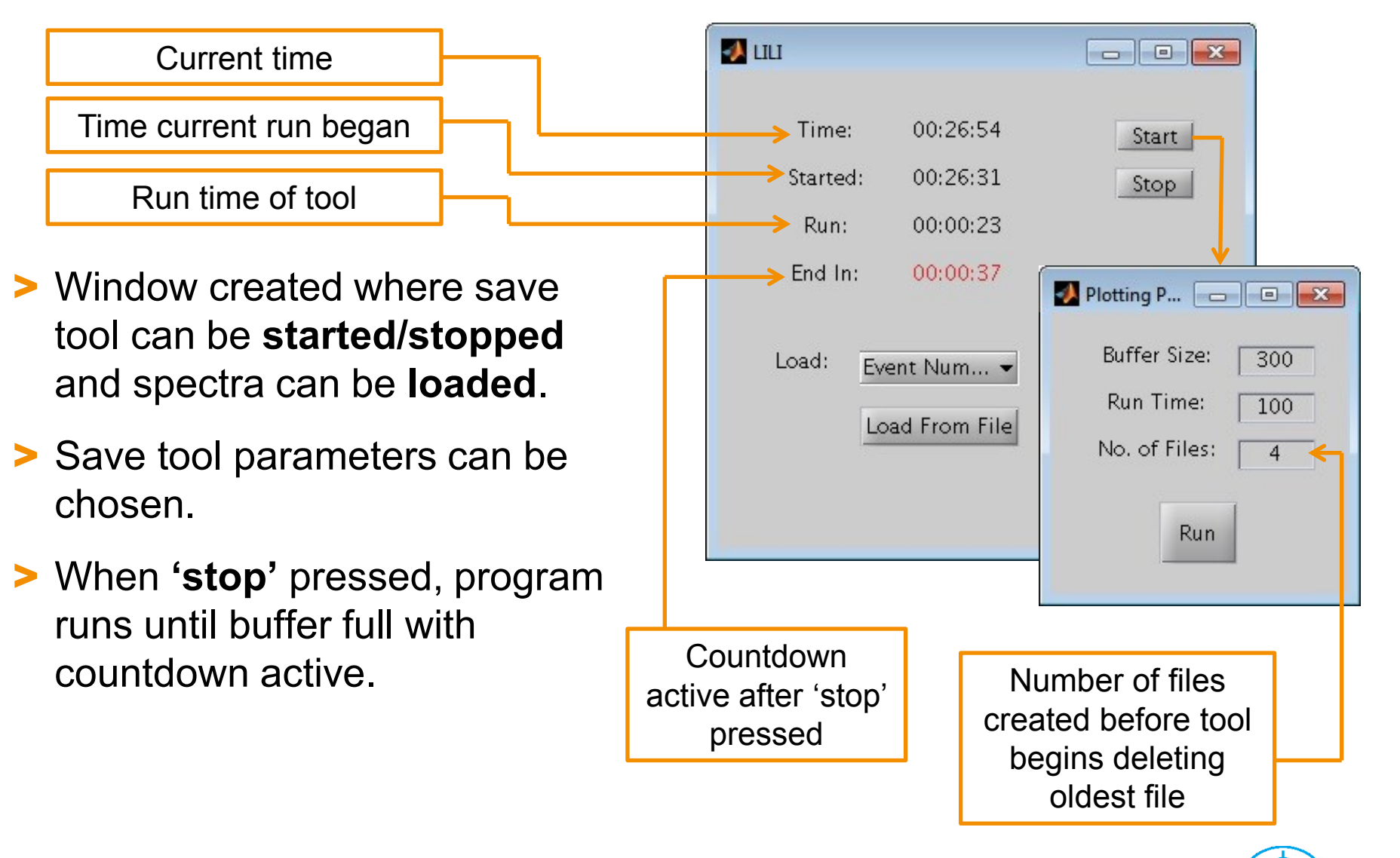

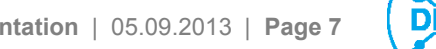

#### **LILI: GUI**

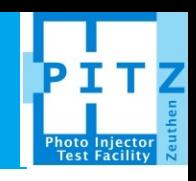

- > Data can be loaded using **event number drop down list** or
- > Individual spectra can be **loaded from file.**
- > Spectra are plotted in new window with xaxis time-scroll and the event number associated with the spectra displayed.

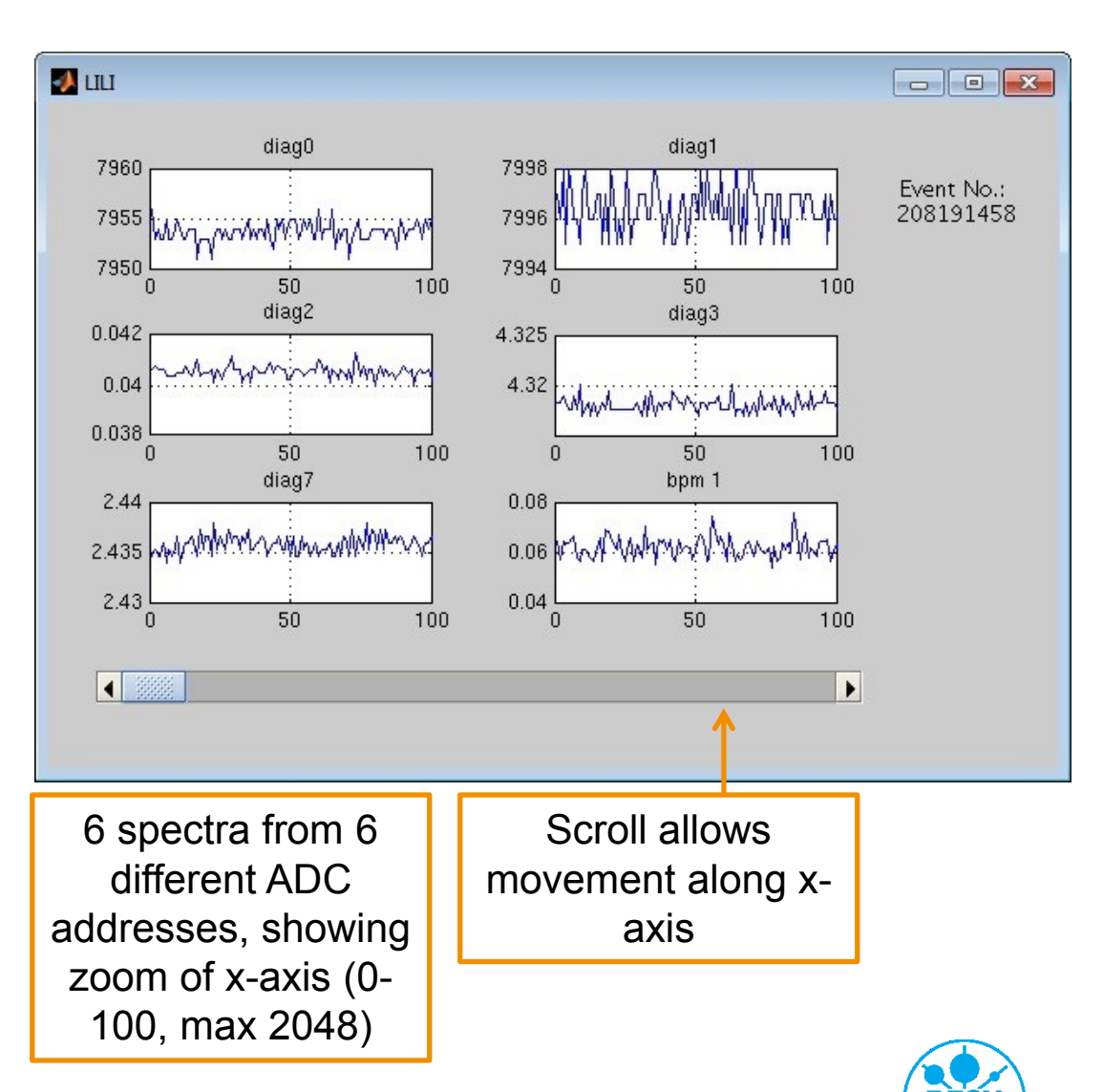

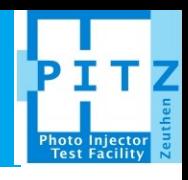

#### >**Save Tool:**

- Second save tool, online and only saving IL events:
- **Two-level threshold**  (above and below noise)

or

**Signal analyser**  (watches for IL spikes).

### >**GUI:**

- Further functionality with second save tool (online plotting, last IL event button).
- More plots from more detectors.
- 'Stop' button modification.

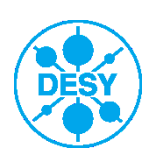

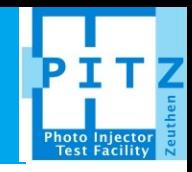

# Thank you for your attention!

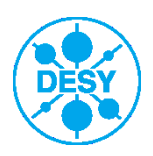

**Maya Dhondt | Final Presentation** | 05.09.2013 | **Page 10**